# Setting Up Recommended Resources for the Event Form

Click here to view related articles.

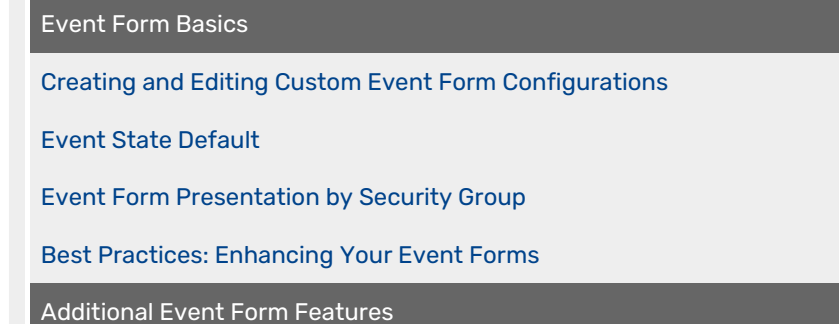

[Setting](http://knowledge25.knowledgeowl.com/help/event-quotas) up Event Quotas

Event Form Rules: Adding [Conditional](http://knowledge25.knowledgeowl.com/help/event-form-rules-adding-conditional-rules-for-the-25live-event-form) Rules for the 25Live Event Form

Using [Action](http://knowledge25.knowledgeowl.com/help/using-action-event-form-rules) Event Form Rules

Using [Validation](http://knowledge25.knowledgeowl.com/help/using-validation-event-form-rules) Event Form Rules

Setting Up Recommended Resources for the Event Form

[Embedding](http://knowledge25.knowledgeowl.com/help/embedding-25live-event-forms-and-express-scheduling-forms) 25Live Event Forms and Express Scheduling Forms

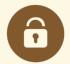

#### Security Note

To setup custom Event Form configurations and settings, you must have the following permissions setup in Series25 Group [Administration](http://knowledge25.knowledgeowl.com/help/permissions-in-series25-group-administration): Administrative: 20.0 Update Event Creation and Editing Configurations

### What Are Recommended Resources?

Typically, resources are selected through a resource search in the event form, but another option is to recommend specific resources based on whether a user's event meets other conditions. For example, you might want to recommend an AV resource to users when they request conference rooms, or when they select an AV custom attribute. This option can be a helpful timesaver, especially for users who aren't as familiar with your 25Live resources.

### How to Setup Recommended Resources

This section provides <sup>a</sup> brief overview of Root Rule configurations specific to Recommended Resources. For <sup>a</sup> more in-depth overview of setting up root rules please see Event Form Rules: Adding [Conditional](http://knowledge25.knowledgeowl.com/help/event-form-rules-adding-conditional-rules-for-the-25live-event-form) Rules for the 25Live Event Form

#### Rule Settings

- Go to More → System Settings → Event Form Settings → Rule Settings **→** Actions
- Select Add New Root Rule

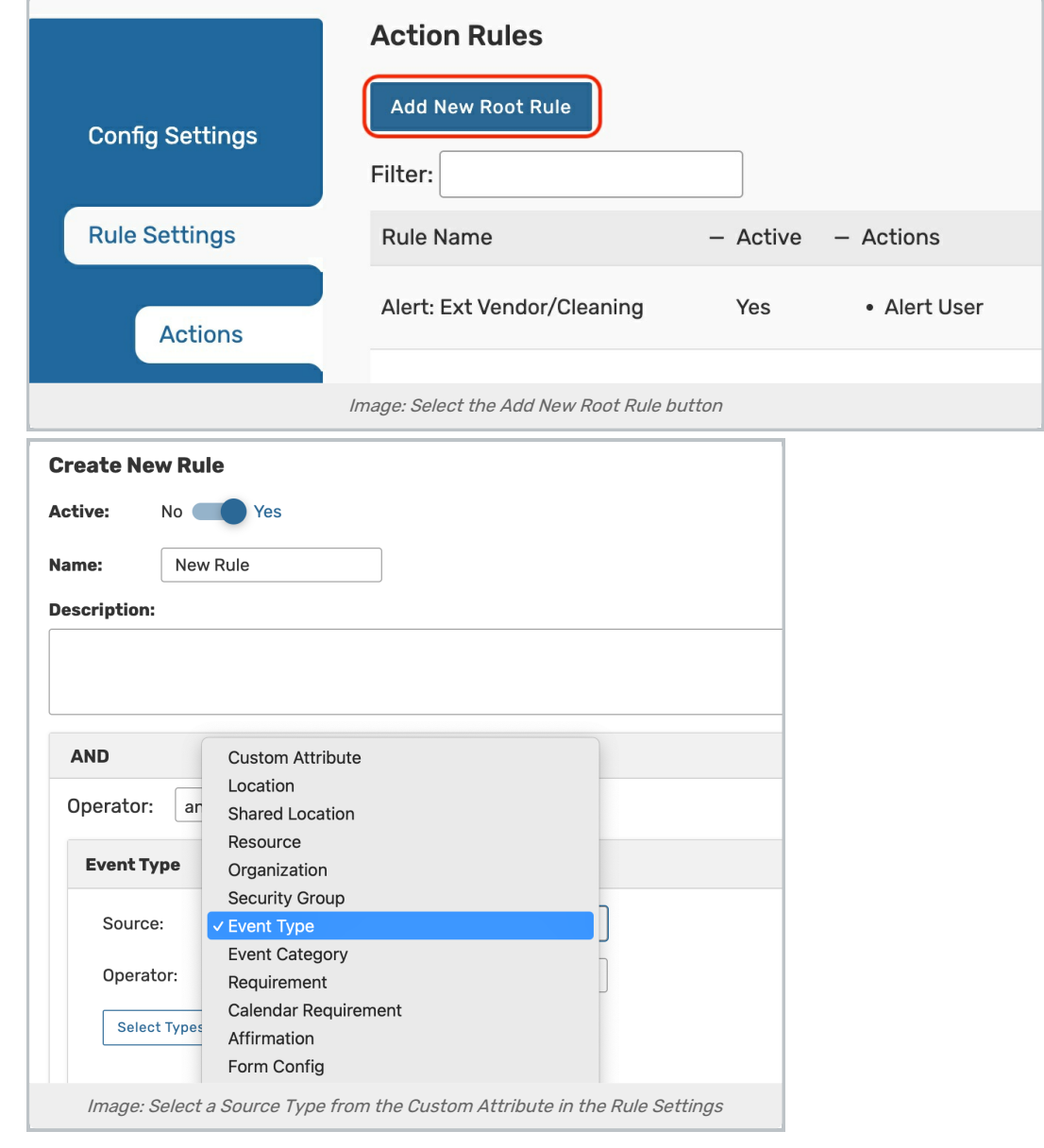

- Add conditions to determine which criteria your recommended resources should be based on.
	- o Choose an option from the **Source Type** dropdown.
	- o If needed, update your operators
- Under Targets, select Add Recommended Resources.

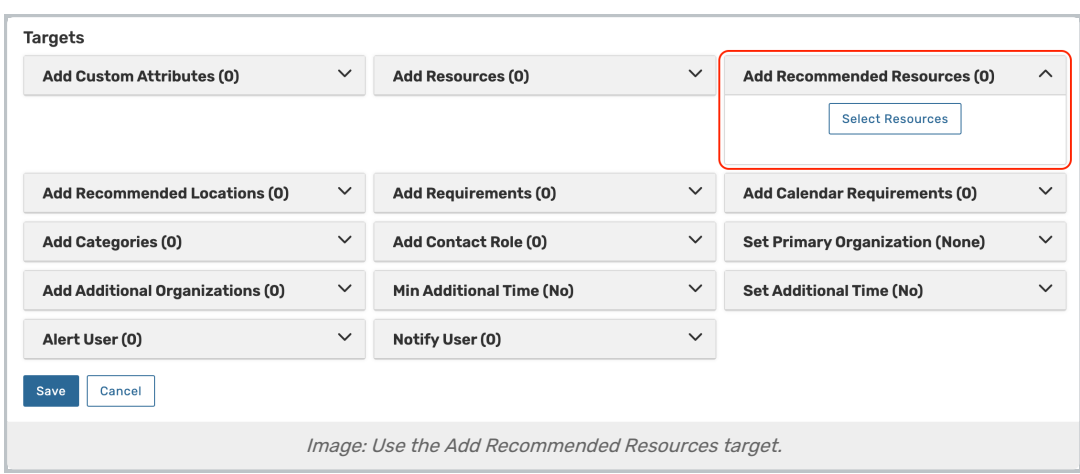

- **Open the Select Resources** menu and select any you want to add. Then, press Done.
- Save your changes.

After setting up your recommended resource rule, users will be able to see them when they make qualifying events.

For more [information](http://knowledge25.knowledgeowl.com/help/event-form-rules-adding-conditional-rules-for-the-25live-event-form) on setting up Event Form Rules, please see Event Form Rules Overview: Adding Conditional Rules to an Event Form

## Config Settings (Optional)

Recommended resources are available alongside a resource search, but if you'd like users to see recommended resources exclusively, update the Config Settings with the following steps.

- Navigate to the Config Settings under Event Form Settings.
- **Press the Edit button next to an existing configuration to add recommended resources to it.** OR
	- Create a new configuration with the Add Config or Copy buttons.

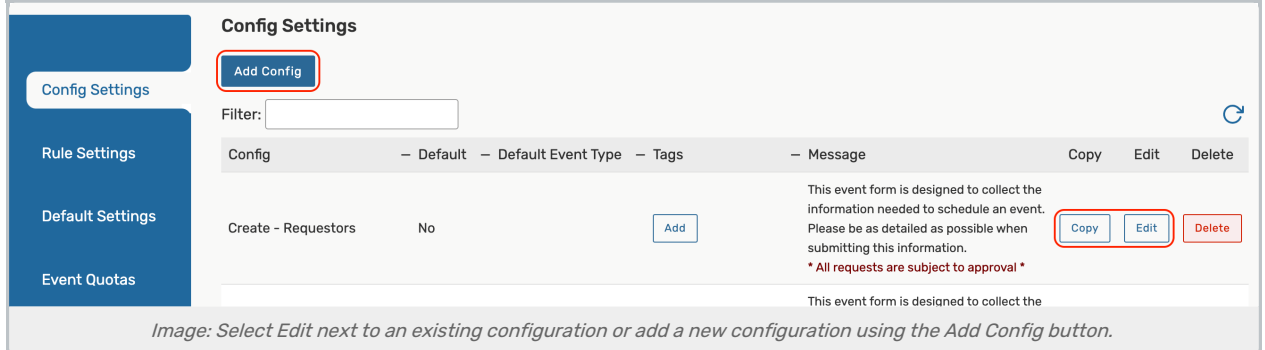

- Toggle Use Recommended Resources (instead of resource search) to Yes.
- Make any other necessary changes to the configurations and Save.

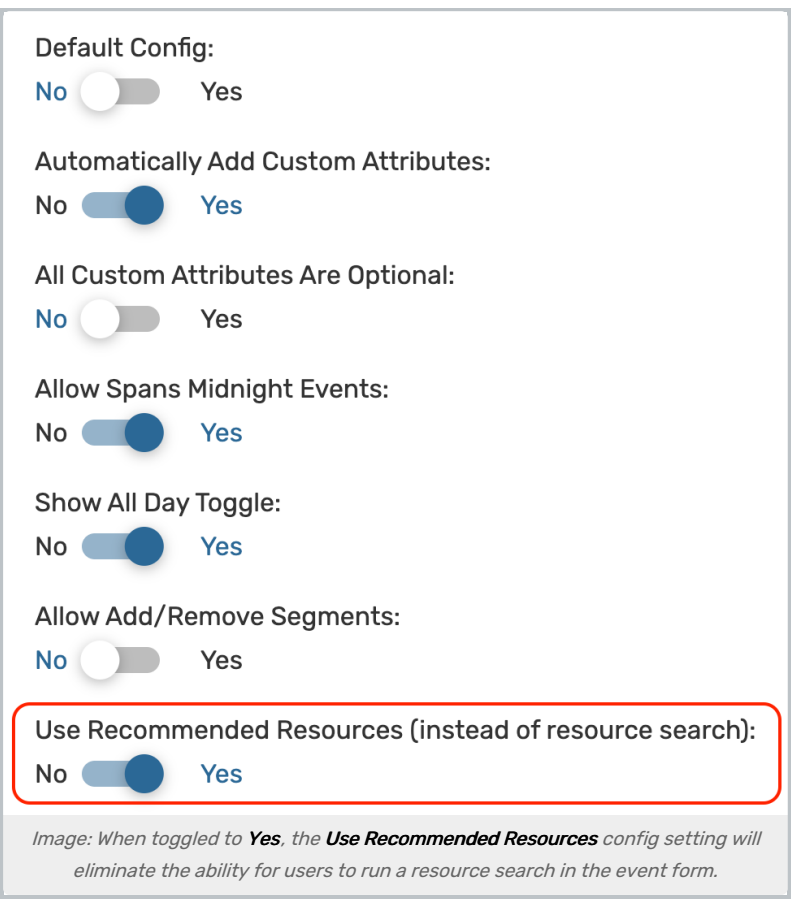